## Boletim Técnico

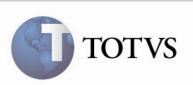

### Arredondamento de Valores na Pré-Fatura

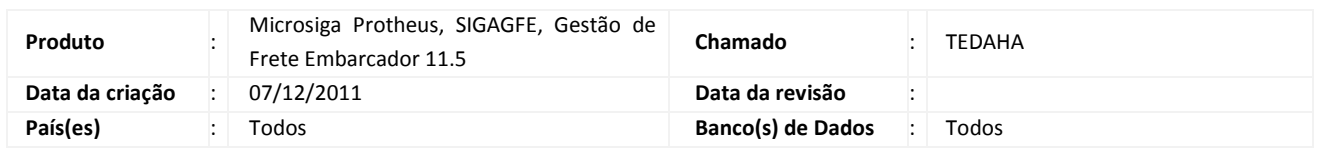

# *Importante*

Melhoria para que ao simular uma geração, no programa Gerar Pré-Fatura, o valor da pré-fatura e dos cálculos apresentados não sejam arredondados, mas sejam apresentados com duas (2) casas decimais.

#### Procedimento para Implementação

O sistema é atualizado logo após a aplicação do pacote de atualizações (Patch) deste chamado.

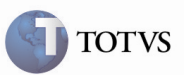

#### Procedimento para Utilização

- 1. É necessário que existam romaneios calculados.
- 2. No SIGAGFE, acessar o programa Gerar Pré-Faturas, localizado em Atualizações > Movimentações > Pré-Faturas > Gerar préfaturas.
- 3. Acionar gerar, na tela de parâmetros que será apresentada, selecionar "Tipo de Geração" como "Simulação". E os demais filtros para que selecionem os cálculos dos romaneios.
- 4. Ao ser apresentada a tela com as pré-faturas simuladas, verificar que o campo "Valor Total" está com duas (2) casas decimais e com o valor idêntico ao da soma dos cálculos.
- 5.Para visualizar os cálculos das pré-faturas simuladas, no botão "Ações Relacionadas", acionar "Cálculos; verificar que o campo "Valor Cálculo" de cada cálculo está com duas (2) casas decimais e conforme apresentado na consulta de cálculo.

#### Informações Técnicas

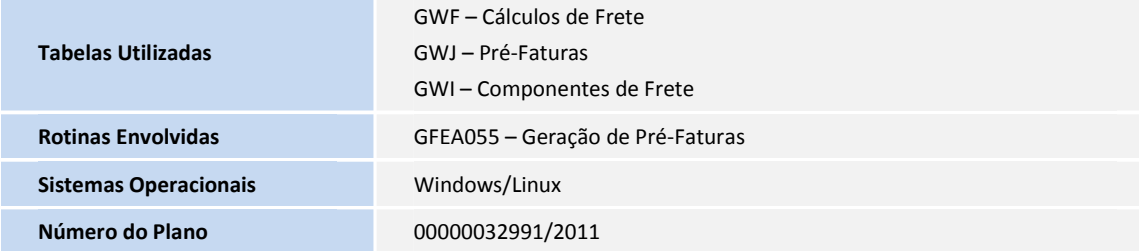